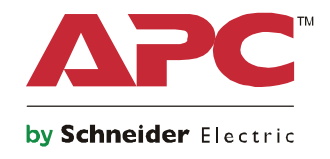

# **Guide de démarrage Onduleurs Symmetra® LX Tour Montage en rack**

**Modèles d'onduleurs 200 V, 4-8 kVA 208/240 V, 4-8 kVA 220/230/240 V, 4-8 kVA**

**200 V, 4-16 kVA 208/240 V, 4-16 kVA 220/230/240 V, 4–16 kVA**

# **Consignes de sécurité importantes**

INSTRUCTIONS A CONSERVER - Ce manuel contient des instructions importantes qui doivent être observées lors de l'installation et l'entretien des batteries et de l'équipement APCTM by Schneider Electric.

Lisez attentivement les instructions. Familiarisez-vous avec l'appareil avant de le monter, de l'utiliser, de le réviser ou de l'entretenir. Les messages suivants peuvent apparaître dans ce document ou sur le matériel pour vous avertir des dangers éventuels ou pour rappeler une information qui clarifie ou simplifie une procédure.

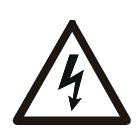

L'ajout de ce symbole à une étiquette de sécurité Danger ou Avertissement indique qu'un danger électrique existe et qu'il entraînera des blessures corporelles si les instructions ne sont pas suivies.

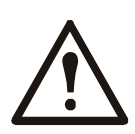

Ce symbole est le symbole d'avertissement de sécurité. Il est utilisé pour vous alerter de risques éventuels de dommages corporels. Il est nécessaire de respecter tous les messages de sécurité écrits après ce symbole pour éviter toute blessure voire la mort.

#### **DANGER**

**DANGER indique une situation de danger qui, si elle n'est pas évitée, entraînera la mort ou de graves blessures.**

#### **AVERTISSEMENT**

**AVERTISSEMENT indique une situation de danger qui, si elle n'est pas évitée, peut entraîner la mort ou de graves blessures.**

#### **ATTENTION**

**ATTENTION indique une situation de danger qui, si elle n'est pas évitée, peut entraîner des blessures légères ou modérées.**

*AVIS*

**AVIS est utilisé pour indiquer des pratiques non liées à des blessures physiques.**

### **Consignes de manipulation du produit**

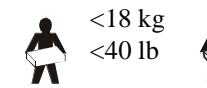

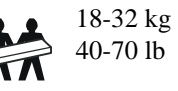

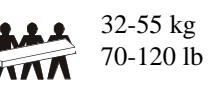

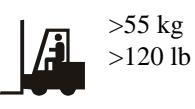

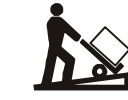

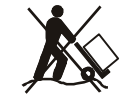

## **Instructions de sécurité et informations générales**

#### **Inspectez le contenu du paquet à sa réception. Informez le transporteur et le revendeur en cas de dommage constaté.**

- Cet équipement doit être utilisé dans un lieu à accès restreint.
- Respectez la réglementation nationale et locale relative aux installations électriques.
- Tous les câblages doivent être réalisés par un électricien qualifié.
- Évitez de travailler tout seul dans des conditions dangereuses.
- **Toute modification apportée à cette unité sans l'accord préalable de Schneider Electric IT Corporation peut entraîner une annulation de la garantie.**
- L'onduleur est conçu uniquement pour un usage intérieur.
- Ne l'utilisez pas s'il est exposé à la lumière directe du soleil, s'il est contact avec des liquides ou dans des environnements très poussiéreux et humides.
- Assurez-vous que les grilles d'aération de l'onduleur ne sont pas obstruées. Laissez suffisamment d'espace pour une ventilation correcte.
- Pour un onduleur avec un cordon d'alimentation installé en usine, branchez le câble d'alimentation de l'onduleur directement sur une prise murale. N'utilisez pas de parasurtenseur ou de rallonge.
- Cet équipement est lourd. Afin d'assurer la sécurité, adaptez systématiquement le mode de levage au poids de l'équipement.
- Les batteries sont lourdes. Retirez les batteries avant d'installer l'onduleur et les blocs-batteries externes (XLBP) dans une baie.
- Installez toujours les blocs-batteries externes (XLBP) dans la partie inférieure pour une configuration en baie. L'onduleur doit être installé au-dessus des blocs-batteries externes (XLBP).
- Installez toujours l'équipement périphérique au dessus de l'onduleur dans des configurations de montage en baie.

#### **Sécurité électrique**

- Évitez tout contact avec les connecteurs en métal tant que l'alimentation n'a pas été déconnectée.
- Pour les modèles avec une entrée câblée, les connexions à la ligne d'alimentation (secteur) doivent être effectuées par un électricien qualifié.
- Modèles 230 V SEULEMENT : Pour conserver la conformité à la directive EMC pour les produits vendus en Europe, les cordons de sortie reliés à l'onduleur ne doivent pas dépasser 10 mètres de longueur.
- La ligne de terre de protection de l'onduleur conduit le courant de fuite provenant des périphériques de la charge (équipement informatique). Un conducteur isolé de mise à la terre doit être installé sur le circuit terminal de l'onduleur. Ce conducteur doit être de même gabarit et isolé avec le même matériau que les conducteurs du circuit terminal avec ou sans terre. Le conducteur est habituellement de couleur verte avec ou sans bande jaune.
- Lorsqu'une borne de terre séparée est utilisée, le courant de fuite d'un onduleur enfichable de type A peut dépasser 3,5 mA.
- Le câble de mise à la terre de l'entrée de l'onduleur doit être correctement relié à la terre de l'équipement de service.
- Si l'alimentation en entrée de l'onduleur est fournie par un circuit dérivé distinct, le câble de mise à la terre doit être correctement à la terre du transformateur ou du générateur d'alimentation correspondant.

#### **Sécurité du câblage**

- Vérifiez que tous les circuits terminaux (secteur) et les lignes basse tension (commande) sont hors tension et neutralisés avant d'installer des câbles ou d'effectuer des connexions, aussi bien dans le boîtier de raccordement que sur l'onduleur lui-même.
- Tous les câblages doivent être réalisés par un électricien qualifié.
- Utilisez des sections de câbles et des connecteurs conformes aux réglementations nationales et locales.
- Le câblage doit être agréé par un inspecteur de câblage local.
- Un réducteur de tension est requis pour tout le câblage (fourni avec certains produits). Des systèmes de retenue de câbles de type enclenchable sont recommandés.
- Toutes les ouvertures permettant l'accès aux bornes de câblage doivent être couvertes. Le non-respect de cette consigne peut entraîner des blessures aux personnes ou des dommages à l'équipement.

#### **Sécurité hors tension**

- L'onduleur contient des batteries internes et peut présenter un risque de décharge électrique même lorsqu'il est débranché de l'alimentation CA et CC.
- Les connecteurs de sortie CA et CC peuvent être alimentés par télécommande ou commande automatique à tout moment.
- Avant d'installer ou d'entretenir l'équipement, effectuez les tâches suivantes :
	- Mettez l'interrupteur System Enable (activation du système) en position OFF (désactivé).
	- Mettez le disjoncteur d'entrée sur la position OFF (désactivé).
	- Déconnectez les modules batterie.
	- Déconnectez l'armoire d'appoint externe si fournie.
	- Déconnectez le circuit secteur / terminal.

#### **Sécurité de la batterie**

- Lors du remplacement des batteries, utilisez le même numéro et le même type.
- En règle générale, les batteries durent entre deux et cinq ans. Les facteurs environnementaux influencent la durée de vie des batteries. Elle est raccourcie en cas de températures ambiantes élevées, de mauvaise alimentation secteur et de décharges fréquentes de courte durée. Les batteries doivent être remplacées avant la fin de leur cycle de vie.
- Remplacez immédiatement les batteries lorsque l'appareil indique que le remplacement des batteries est nécessaire.
- APC<sup>TM</sup> by Schneider Electric utilise des batteries plomb-acide scellées sans entretien. Dans le cadre d'une utilisation et d'une manipulation normales, il n'y a aucun contact avec les composants internes de la batterie. Une surcharge, une surchauffe ou toute autre mauvaise utilisation des batteries peut entraîner une décharge de l'électrolyte des batteries. La solution électrolyte libérée est toxique et peut être dangereuse pour la peau et les yeux.
- ATTENTION : Avant d'installer ou de remplacer les batteries, enlevez vos bijoux, tels que les chaînes, les montres ou les bagues.

Utilisez des outils dotés d'un manche isolé. En cas de court-circuit, le courant haute tension circulant à travers des matériaux conducteurs peut provoquer des brûlures graves.

- ATTENTION : Ne jetez pas de batteries dans un feu. Les batteries pourraient exploser.
- ATTENTION : N'ouvrez pas et n'altérez pas physiquement les batteries. La substance libérée est dangereuse pour les yeux et la peau et elle peut être toxique.

#### **Informations générales**

- Les numéros de modèle et de série se trouvent sur une petite étiquette située sur le panneau arrière. Sur certains modèles, une étiquette supplémentaire est apposée sur le châssis, sous le panneau avant.
- Recyclez toujours les batteries usagées.
- Recyclez les matériaux de l'emballage ou conservez-les afin de les réutiliser.

# **Vue d'ensemble**

Ce manuel offre une vue d'ensemble des procédures d'utilisation de l'onduleur et de l'armoire d'appoint Symmetra™ LX et contient des explications détaillées sur la surveillance, la gestion et la configuration par l'intermédiaire de l'interface utilisateur de PowerView.

Les illustrations sont données à titre indicatif. votre unité et votre configuration, composants et équipements APC™ by Schneider Electric en option compris, peuvent différer de celles montrées dans ce guide. Vous pouvez accéder à ces manuels sur le site Web d'APC by Schneider Electric : www.apc.com.

### **PowerView**

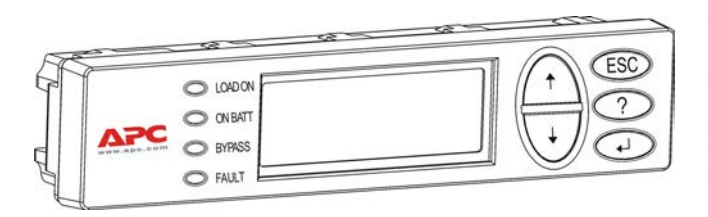

PowerView inclut un affichage alphanumérique, des touches de navigation, des voyants d'état et une alarme sonore.

Les tableaux ci-dessous décrivent les voyants d'état et les touches de navigation.

#### **Touches et voyants**

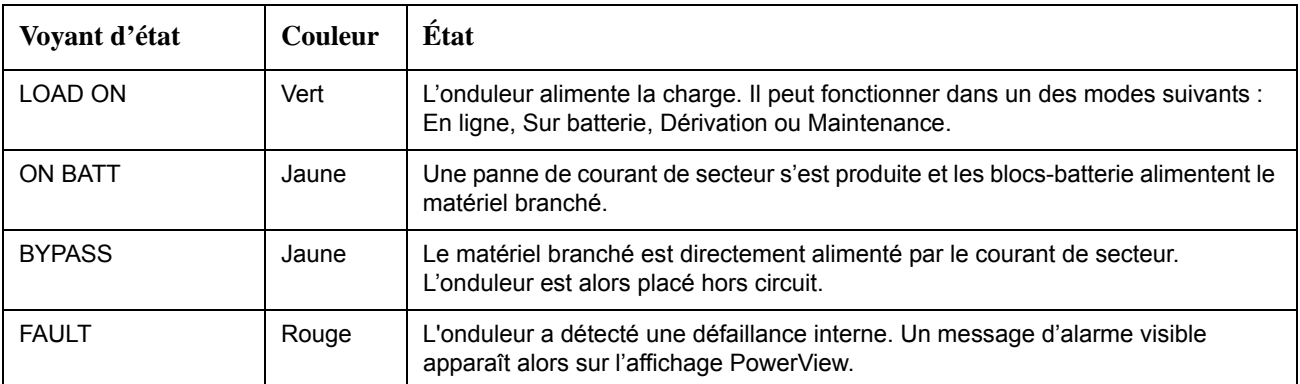

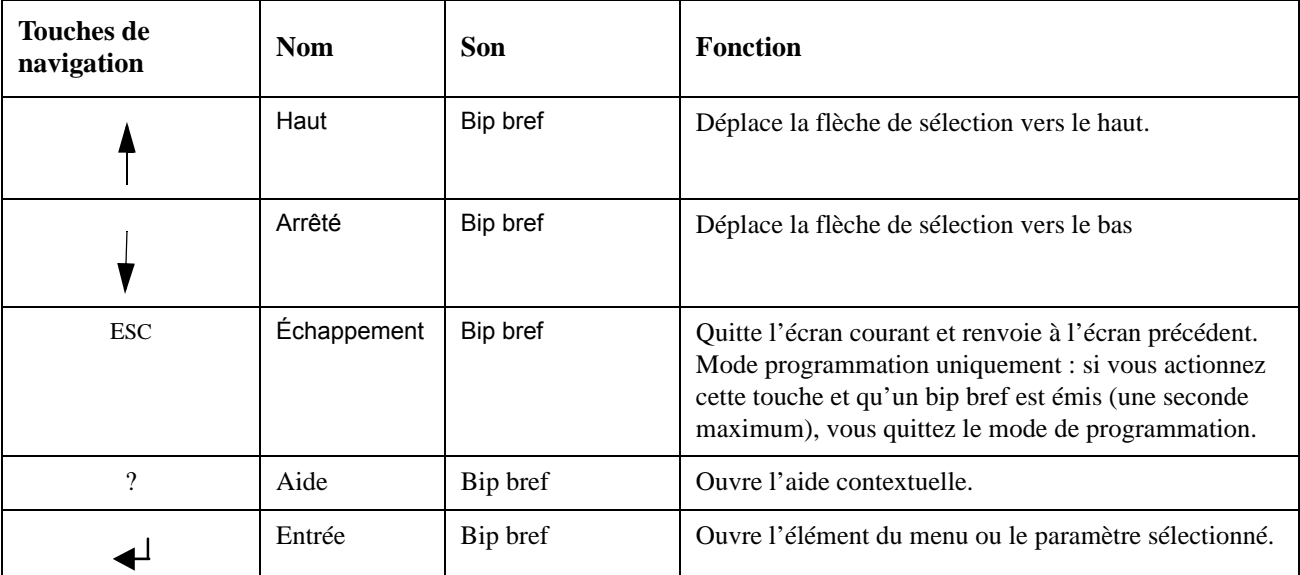

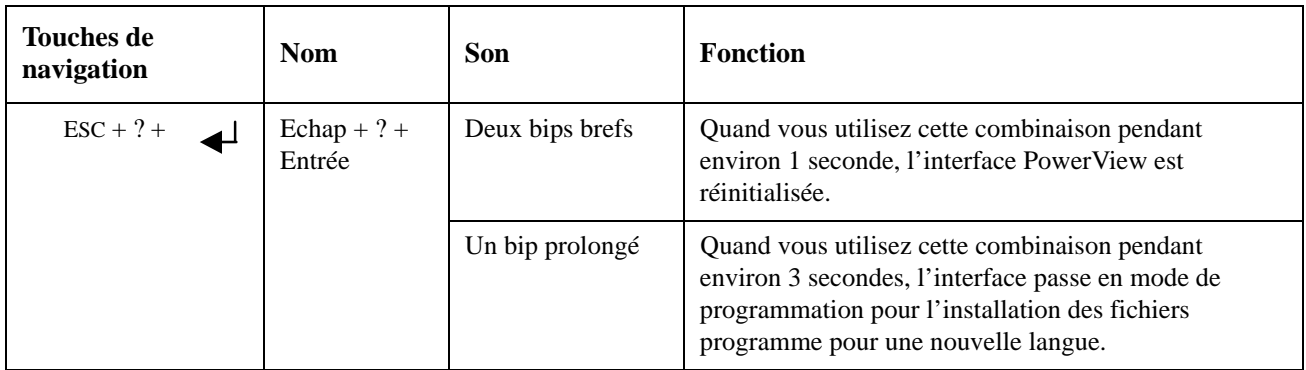

### **Navigation**

L'écran de surveillance ci-dessous est l'affichage normal de PowerView. Une capture d'écran de l'état de l'onduleur est fournie également. Appuyer plusieurs fois sur "Echap" vous renvoie toujours à cet affichage.

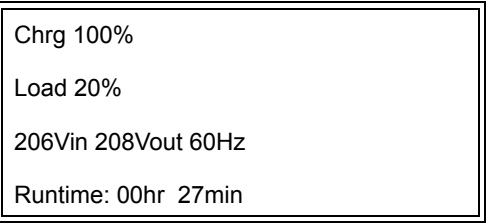

À partir de l'écran de surveillance, appuyez sur "Echap" pour aller au Menu principal.

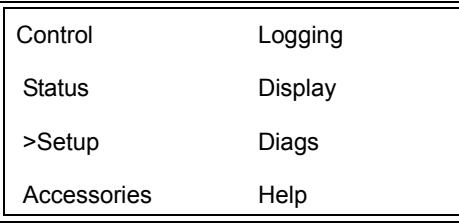

Le Menu principal permet d'accéder à chacun des groupes de fonctions indiqués ci-dessous. Utilisez les touches de navigation pour sélectionner le groupe souhaité. La rubrique "Commandes des menus" à la page 14 de ce manuel offre une description détaillée de chaque groupe fonctionnel et des commandes qui lui sont associées.

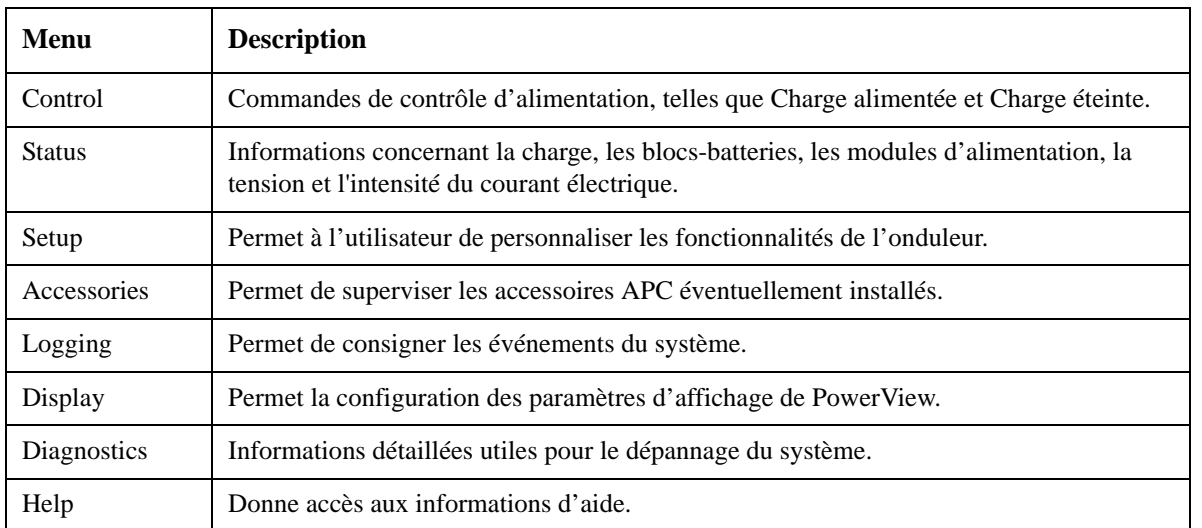

## **Commandes de base**

#### **DANGER**

#### **RISQUE DE DÉCHARGE ÉLECTRIQUE**

- Respectez la réglementation nationale et locale relative aux installations électriques.
- Le câblage doit être réalisé par un électricien qualifié.
- Vous devez bien lire et respecter toutes les consignes de sécurité et d'installation mentionnées dans ce manuel.

**Le non respect de ces instructions risque d'endommager votre équipement ou de provoquer des blessures personnelles, voire mortelles.**

### **Alimentation de l'onduleur**

Cette procédure permet d'alimenter le Symmetra LX mais pas l'équipement qui lui est connecté.

- 1. Mettez l'onduleur sous tension.
- 2. Enclenchez les disjoncteurs de tout l'équipement connecté.
	- a. Si l'équipement connecté est précâblé, vérifiez que les disjoncteurs de sortie du panneau de distribution sont enclenchés.
	- b. Si l'équipement connecté est branché à l'onduleur  $\bullet$ , vérifiez que chaque disjoncteur de sortie de PDU de l'onduleur  $\bullet$  est enclenché.
- 3. Enclenchez le disjoncteur d'entrée de l'onduleur  $\bullet$ .
- 4. Mettez le commutateur d'activation de l'onduleur sur Marche  $\bullet$ . **Remarque :** Pour démarrer l'onduleur en l'absence d'alimentation de secteur, enfoncez et maintenez l'un des boutons de démarrage à froid  $\Theta$  pendant quatre secondes.

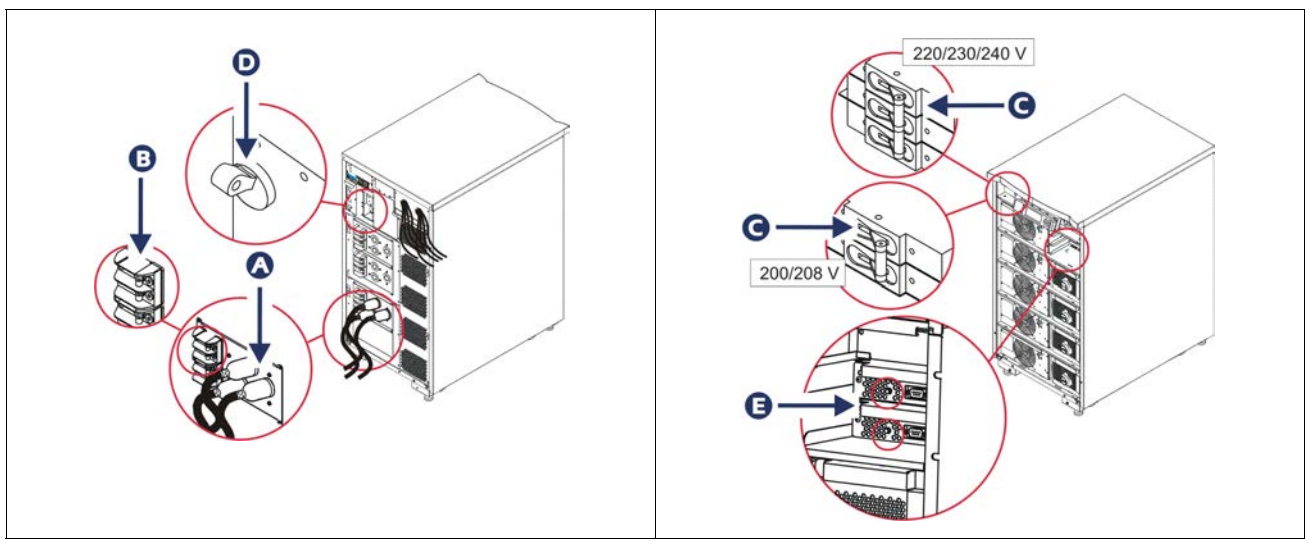

Après l'initialisation, l'écran de surveillance affiche une vue des paramètres d'exploitation.

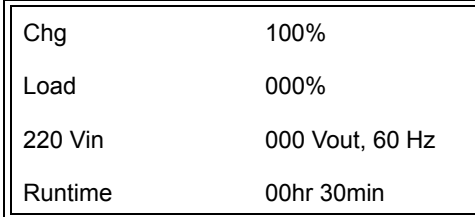

## **Définition de la tension de sortie correcte**

1. Appuyez sur le bouton **Esc** jusqu'à ce que le menu principal s'affiche. Utilisez les touches de direction haut et bas pour choisir l'option "Setup (Configuration)" et sur ENTRÉE pour sélectionner.

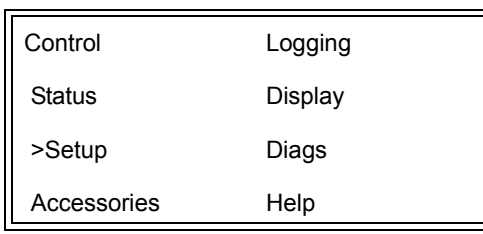

2. Utilisez les touches de direction et la touche ENTRÉE pour sélectionner "Other (Autre)".

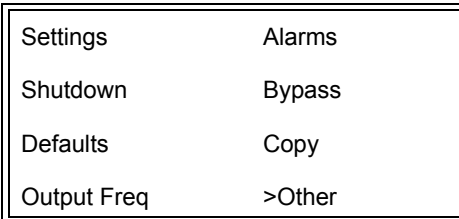

3. Si la tension de sortie de votre application est incorrecte, utilisez les touches de direction et la touche ENTRÉE pour sélectionner "Output (Sortie)". Le curseur se déplace sur le champ de la tension et les touches de direction haut et bas permettent de naviguer entre les choix disponibles. Sélectionnez le paramètre de tension voulue et appuyez sur ENTRÉE.

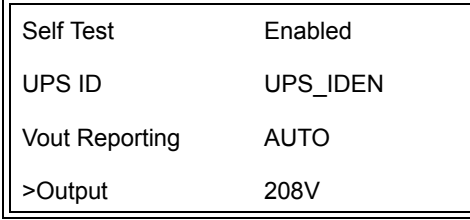

### **Alimentation du matériel branché**

L'onduleur Symmetra LX doit être mis sous tension avant d'exécuter cette procédure.

1. Appuyez sur "Esc" jusqu'à ce que le menu principal s'affiche. Utilisez les flèches de direction haut et bas pour choisir l'option "Control (Gestion)" et sur ENTRÉE pour la sélectionner.

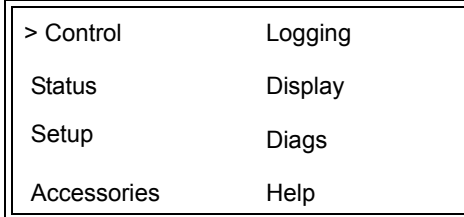

2. Utilisez les flèches de direction pour choisir l'option "Turn UPS Output On (Allumer la sortie de l'onduleur)" et sur ENTRÉE pour la sélectionner.

**Remarque** : vous devez naviguer jusqu'à une deuxième page de choix.

Graceful Turn Off Start Runtime Cal >Turn UPS Output On

3. Confirmez votre choix en sélectionnant "YES".

Confirm: Turn UPS On CANCEL >YES, Turn UPS On

> 4. Vous entendez quelques déclics et le message suivant s'affiche. **Remarque** : une ou plusieurs alertes de dérivation peuvent s'afficher. Répondez-y en sélectionnant "Start Now (Démarrer maintenant)".

UPS HAS BEEN COMMANDED TO TURN LOAD POWER ON

> 5. Après environ 90 secondes, l'indicateur vert "Load On (Charge sous tension)" s'allume et ce message s'affiche.

UPS LOAD IS ON Press any key…

#### **Mise hors tension de l'onduleur et du matériel branché**

1. Appuyez sur "Esc" jusqu'à ce que le menu principal s'affiche.

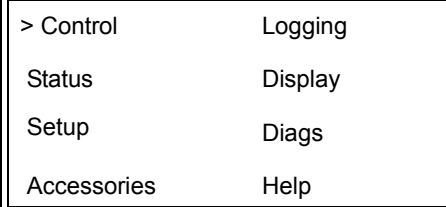

2. Défilez vers le bas et sélectionnez la commande Turn UPS Output Off (Désactiver la sortie de l'onduleur).

Graceful Turn Off Start Runtime Cal >Turn UPS Output Off

3. Confirmez votre choix en sélectionnant "YES".

Confirm: Turn UPS Off NO, ABORT >YES, Turn UPS Off

Vous entendez alors quelques cliquetis et le message suivant s'affiche.

UPS HAS BEEN COMMANDED TO TURN LOAD POWER OFF

> Au bout d'environ 90 secondes, le message suivant s'affiche et le voyant d'état Load On (charge sous tension) s'éteint.

La sortie est alors désactivée.

UPS LOAD IS OFF Press any key…

> 4. Pour une mise hors tension complète de l'onduleur, mettez le commutateur d'activation du système sur arrêt (OFF) et déclenchez le disjoncteur d'entrée.

### **Fonctionnement en dérivation**

Le basculement en mode de dérivation peut se faire manuellement à l'aide du commutateur de dérivation pour la maintenance, ou automatiquement à l'aide des commandes émises par PowerView.

**Remarque :** Les disjoncteurs du secteur et des circuits doivent être enclenchés quel que soit le mode de dérivation utilisé.

**Remarque :** L'onduleur doit rester fonctionnel pour se maintenir en mode de dérivation. Mettez l'onduleur en dérivation de maintenance avant d'allumer le commutateur d'activation de l'onduleur ou de retirer les deux modules d'intelligence.

#### **Dérivation**

La mise en dérivation s'effectue en utilisant les commandes de menu de PowerView. Ce mode est utilisé pour contourner les circuits électroniques de l'onduleur et alimenter directement la charge.

Suivez les étapes ci-dessous pour brancher directement l'alimentation de sortie de l'onduleur au circuit principal (secteur) à l'aide du mode de dérivation.

1. Utilisez la touche "Esc" pour afficher le Menu principal, puis sélectionnez Control (Gestion).

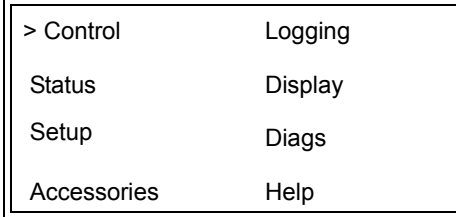

2. Défilez vers le bas et sélectionnez la commande UPS Into Bypass (Dérivation de l'onduleur).

>UPS into Bypass Do Self Test Simulate Power Fail Graceful Reboot  $\blacklozenge$ 

3. Confirmez votre choix en sélectionnant "YES".

Confirm: UPS into Bypass NO, ABORT >YES, UPS into Bypass

> Le message suivant s'affiche. Les indicateurs d'état Load On (vert) et Bypass (jaune) s'allument aussi.

UPS IS BYPASSED Press any key…

#### **dérivation de maintenance**

La dérivation de maintenance est à utiliser lorsque vous voulez mettre manuellement l'onduleur en dérivation afin d'alimenter directement la charge alors que le disjoncteur d'entrée est enclenché.

Suivez les étapes ci-dessous pour brancher directement l'alimentation de sortie de l'onduleur au circuit principal (secteur) à l'aide du mode de dérivation de maintenance.

1. Assurez-vous que le disjoncteur d'entrée est enclenché.

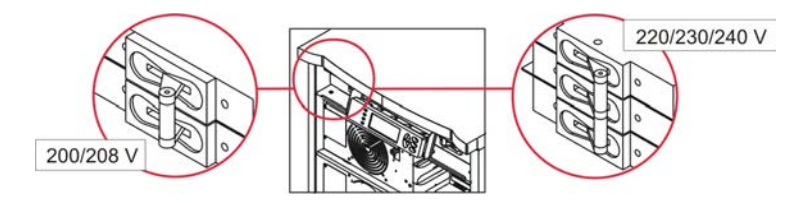

2. Mettez le commutateur de dérivation pour maintenance sur Marche (ON).

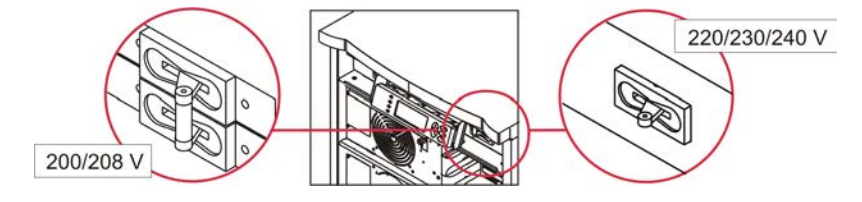

## **Choix de langue**

La langue par défaut réglée en usine pour l'interface utilisateur est l'anglais. Vous pouvez changer la langue en téléchargeant le nouveau microprogramme dans PowerView. Français, Allemand, Italien et Espagnol sont disponibles sur le CD fourni. Visitez le site Web d'APC by Schneider Electric à l'adresse http://www.apc.com pour la documentation des produits multilingues et la prise en charge d'autres langues par microprogramme.

Les illustrations sont données à titre indicatif. votre configuration peut différer de celles montrées dans ce guide.

Pour changer la langue de l'interface utilisateur, procédez comme suit.

- 1. Saisissez les languettes du panneau  $\bullet$  et tirez doucement vers l'avant puis vers le haut pour enlever le panneau.
- 2. Retirez le panneau d'affichage PowerView en enlevant les vis  $\bullet$  et le panneau du bâti.

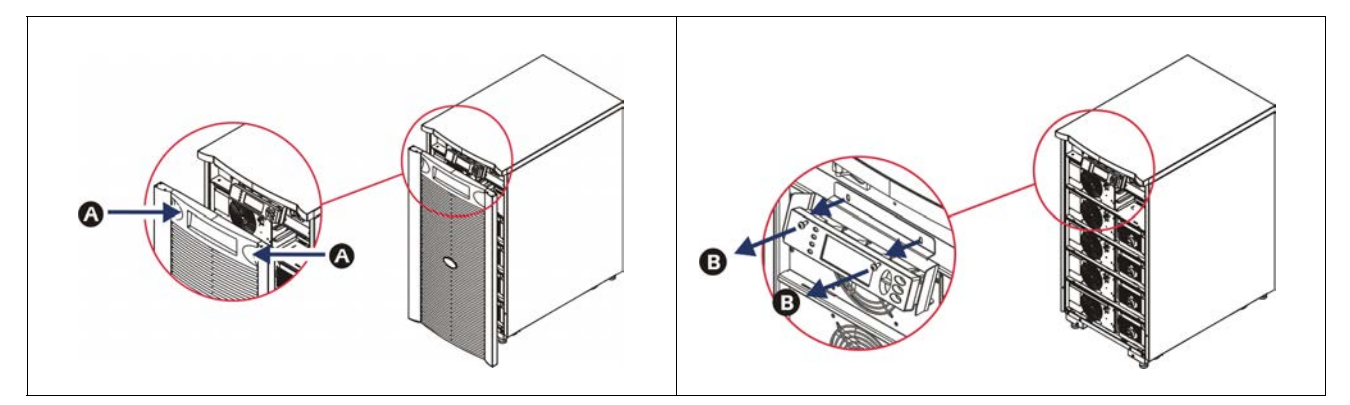

- 3. Enlevez les vis  $\bigcirc$  qui maintiennent la fixation du panneau d'affichage au système PowerView.
- 4. Déconnectez le câble de l'onduleur  $\bullet$  du port RJ-45 sur le PowerView.

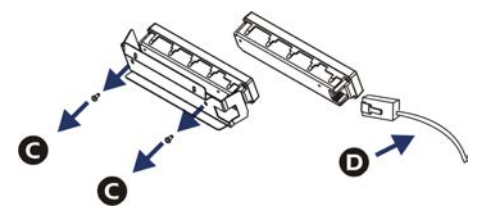

- 5. Connectez le câble de programmation  $\bigcirc$  (inclus) entre PowerView et le câble de l'onduleur.
	- Fixez le connecteur RJ-45 au port à l'arrière de PowerView.
	- Connectez le connecteur femelle DB-9 du câble de programmation à un port série de l'ordinateur.
	- L'ordinateur doit avoir accès à Internet pour télécharger les langues.
	- Fixez le câble de l'onduleur au connecteur femelle RJ-45 du câble de programmation.

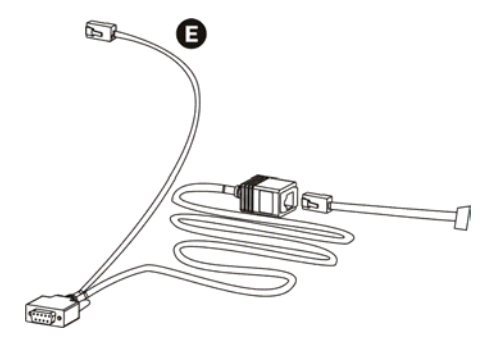

- 6. Repérez le fichier du programme de langue à télécharger vers l'onduleur. Rendez vous sur le site Web d'APC by Schneider Electric (http://www.apc.com/support) et téléchargez la langue voulue.
- 7. Mettez PowerView en mode de programmation en appuyant simultanément sur les trois touches de droite ("Echap", "Aide" et "Entrée") pendant environ trois secondes, jusqu'à ce que PowerView émette un bip prolongé.
	- L'affichage à cristaux liquides affiche alors l'écran de programmation.
	- Pour quitter l'écran de programmation avant de démarrer un transfert de fichier (étape 6), appuyez sur Echap jusqu'au bip (environ une seconde).
- 8. Lancez HyperTerminal ou un autre programme d'émulation de terminal sur l'ordinateur.
	- Réglez les paramètres de communication sur 8 bits, pas de parité, pas de contrôle de flux, 1 bit d'arrêt, et 19 200 bps.
	- Une fois la connexion établie, le protocole Xmodem permet de transférer sur PowerView le fichier programme de la langue choisie.
	- Lorsque le transfert de fichier est terminé, PowerView se réinitialise et affiche l'écran de démarrage dans la nouvelle langue.
- 9. Si le transfert de fichier échoue, PowerView se réinitialise. Tentez un nouveau transfert de fichier en répétant les étapes 6 et 7.
- 10.Quittez la session de terminal.
- 11. Déconnectez le câble de programmation du port RJ-45 de PowerView.
- 12.Connectez le câble de l'onduleur au port RJ-45 de PowerView.
- 13.Installez la fixation du panneau d'affichage sur l'arrière de PowerView en serrant les deux vis sur le panneau.
- 14.Tenez le panneau d'affichage à deux mains et encliquetez doucement les languettes dans le bâti.
- 15.Pour bien fixer l'affichage de PowerView, serrez les deux vis sur le bâti de l'onduleur.

# **Commandes des menus**

Les sections qui suivent décrivent en détail chaque commande. Les commandes sont présentées selon la hiérarchie des menus de PowerView.

### **Menu Accessories**

Le menu Accessories permet de superviser les accessoires APC by Schneider Electric éventuellement installés. PowerView doit être connecté au port d'interface de l'ordinateur à l'arrière du bâti de l'onduleur pour pouvoir superviser les accessoires internes.

### **Menu Control**

Utilisez le menu Control et ses sous-menus pour gérer les flux de courant en entrée et en sortie de l'onduleur.

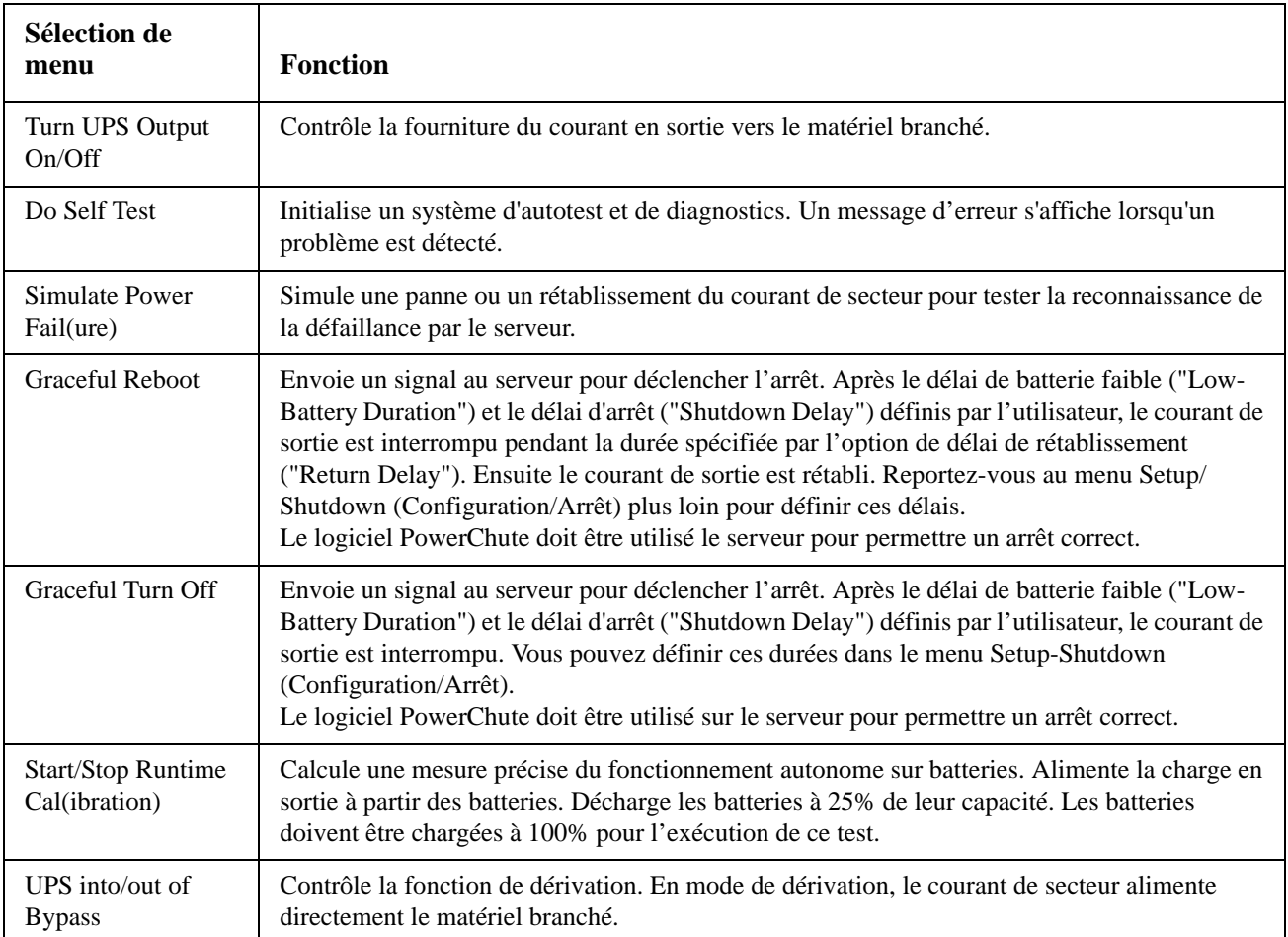

## **Menu Affichage**

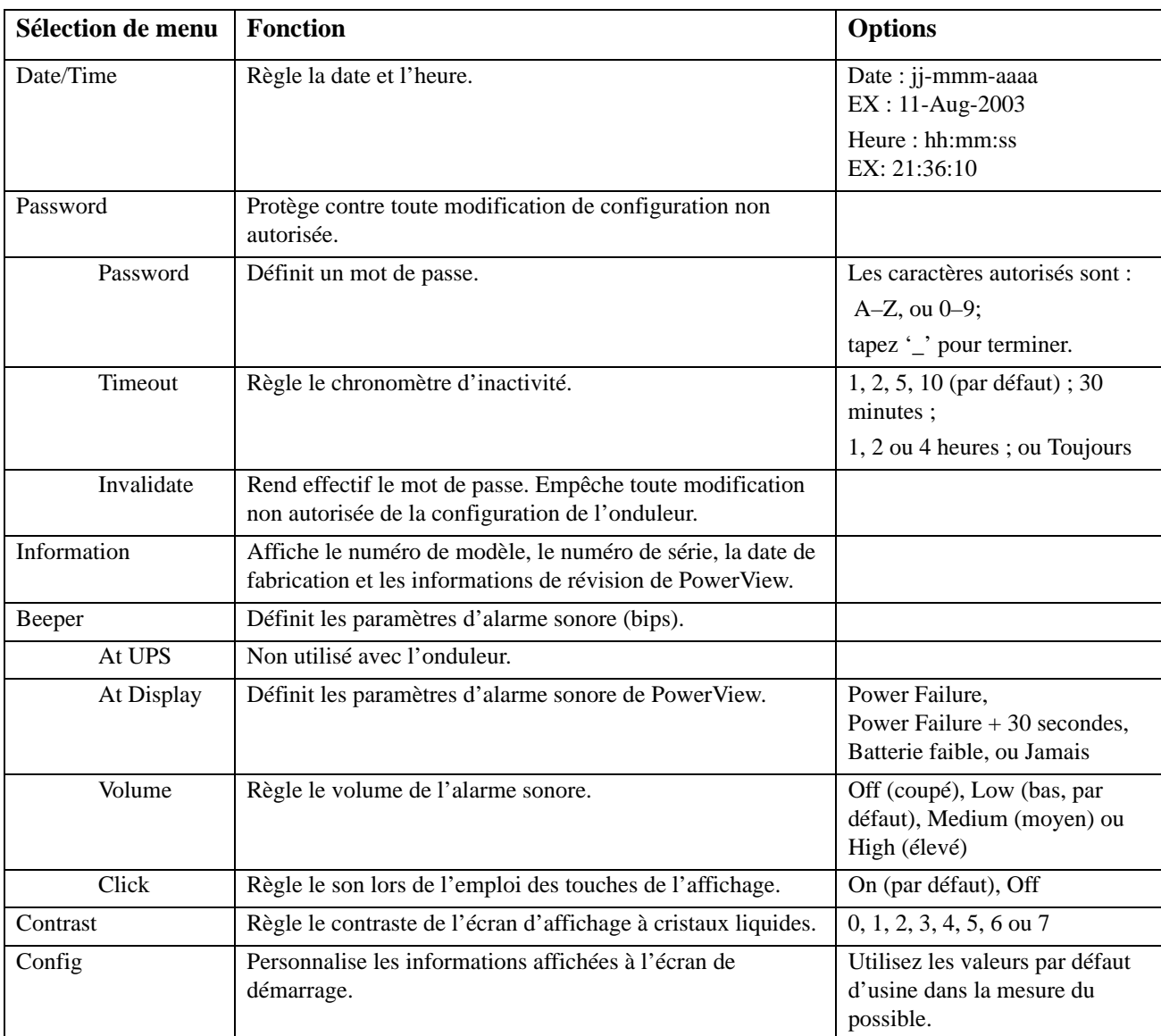

Ce menu permet à l'utilisateur de personnaliser l'affichage de PowerView.

## **Menu Diagnostics**

Ce menu fournit des informations à utiliser pour les besoins de dépannage.

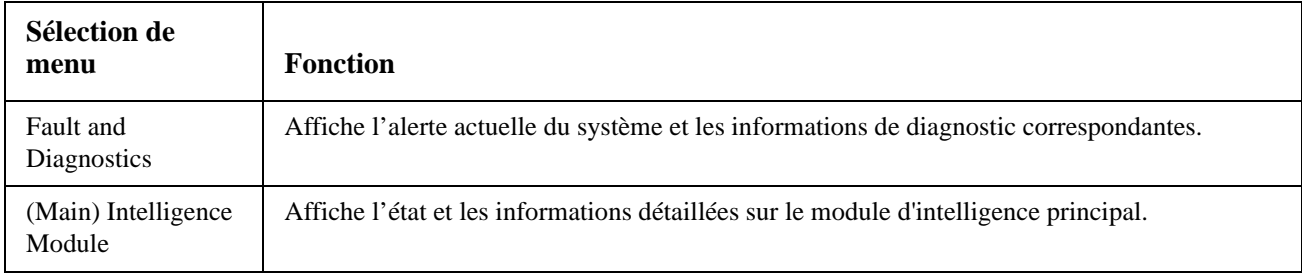

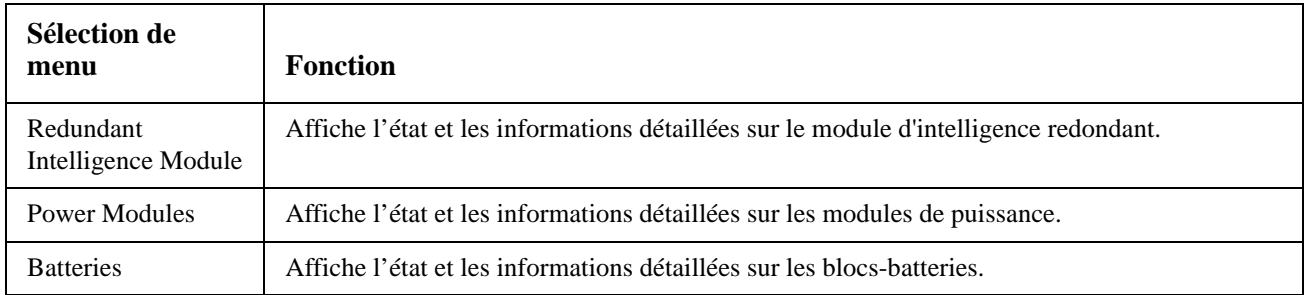

### **Menu Aide**

Pour accéder aux écrans d'aide en ligne de PowerView, appuyez simultanément sur les touches de défilement vers le haut et vers le bas pour afficher une aide contextuelle.

## **Logging**

Ce menu permet à l'utilisateur de personnaliser le journal de l'onduleur.

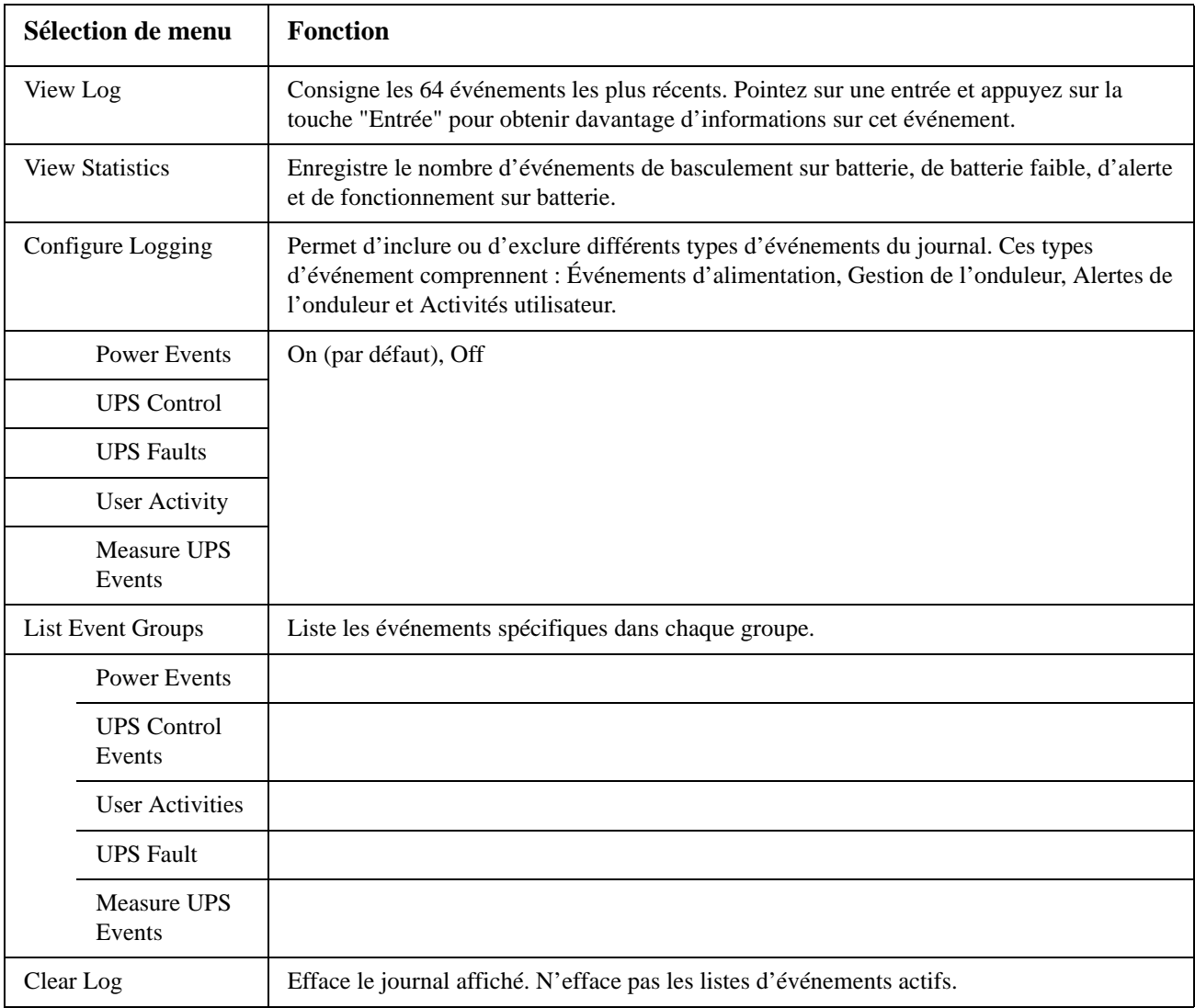

## **Menu Statut**

Ce menu affiche des informations concernant le matériel branché, les blocs-batteries, les modules de puissance, la tension et l'intensité électrique.

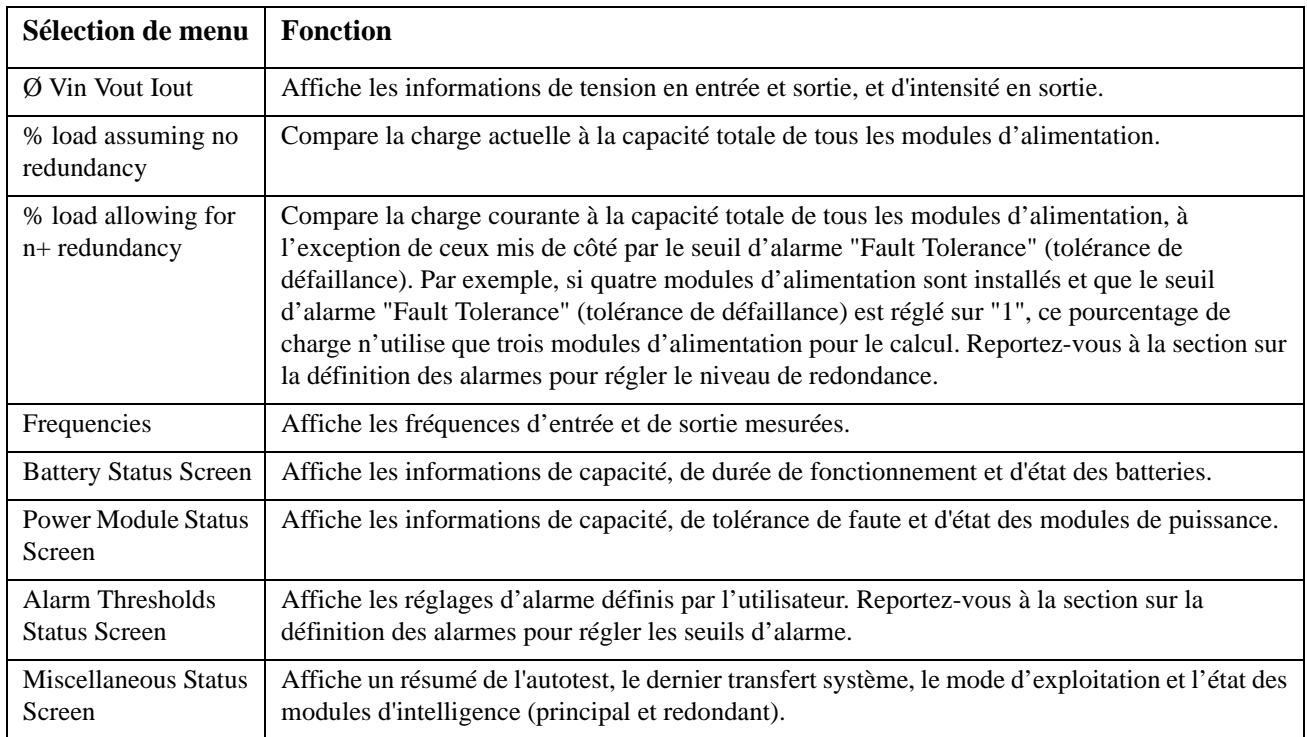

## **Menu configuration**

Ce menu permet à l'utilisateur de personnaliser les fonctionnalités de l'onduleur.

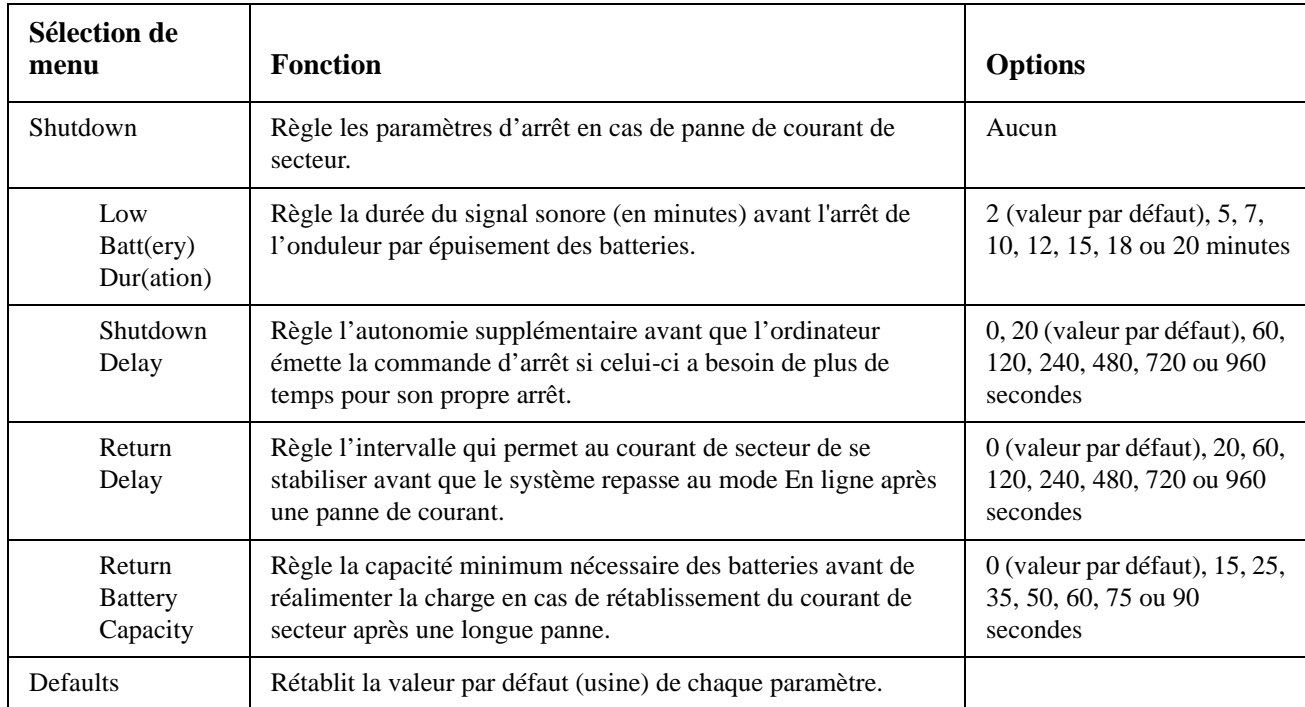

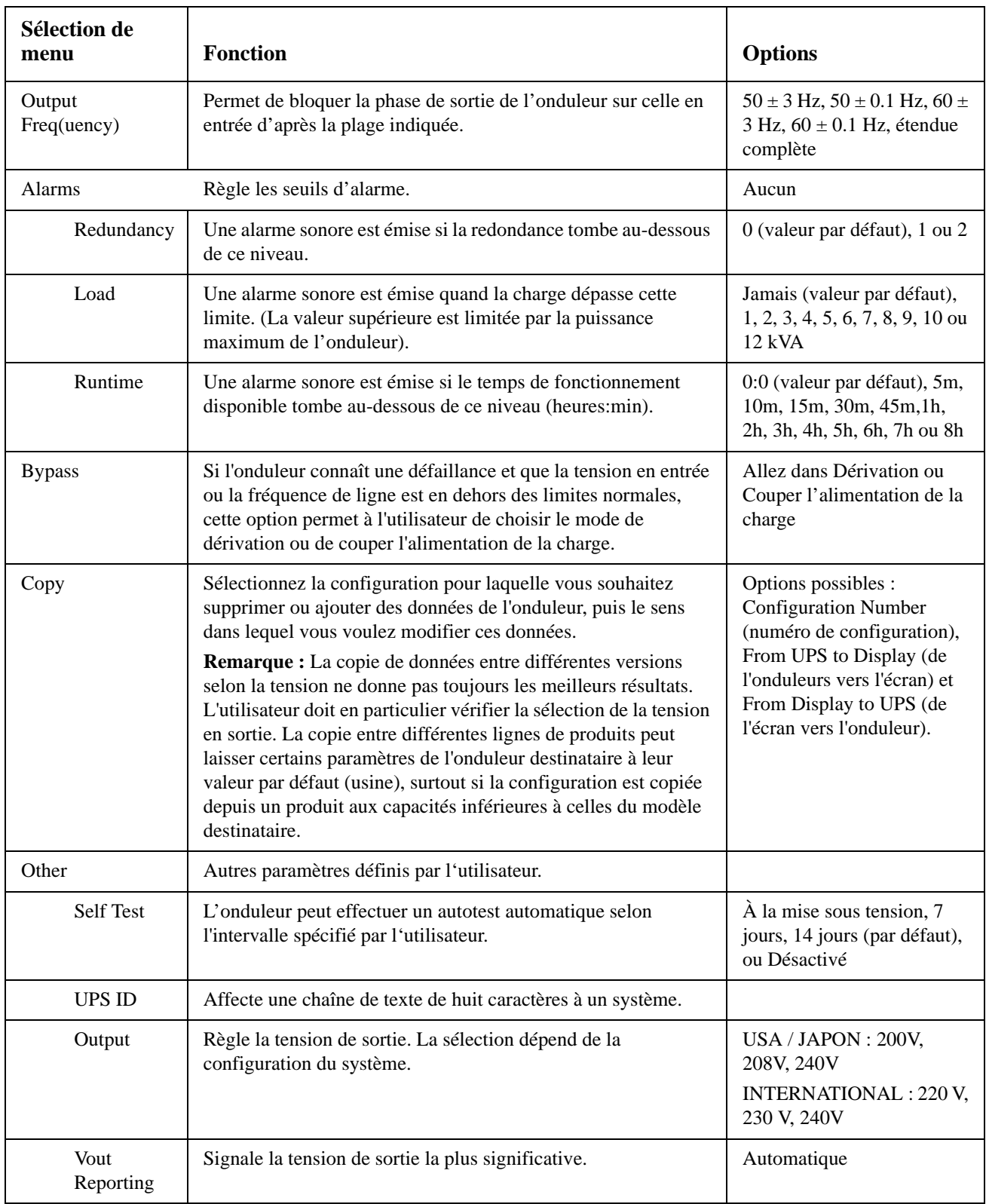

# **Dépannage**

PowerView affiche divers messages à l'écran, y compris l'état des alarmes et les modifications de configuration du système. Cette section répertorie tous les messages de PowerView, la raison du message et l'action correctrice appropriée.

Veuillez contacter le personnel d'assistance technique d'APC by Schneider Electric en cas de problèmes d'onduleur complexes. Vous trouverez sur le site Web d'APC by Schneider Electric à l'adresse http:// www.apc.com l'emplacement du service d'assistance le plus proche.

Plusieurs messages peuvent s'afficher simultanément. Si c'est le cas, veillez à passer en revue tous les messages pour mieux comprendre l'état du système.

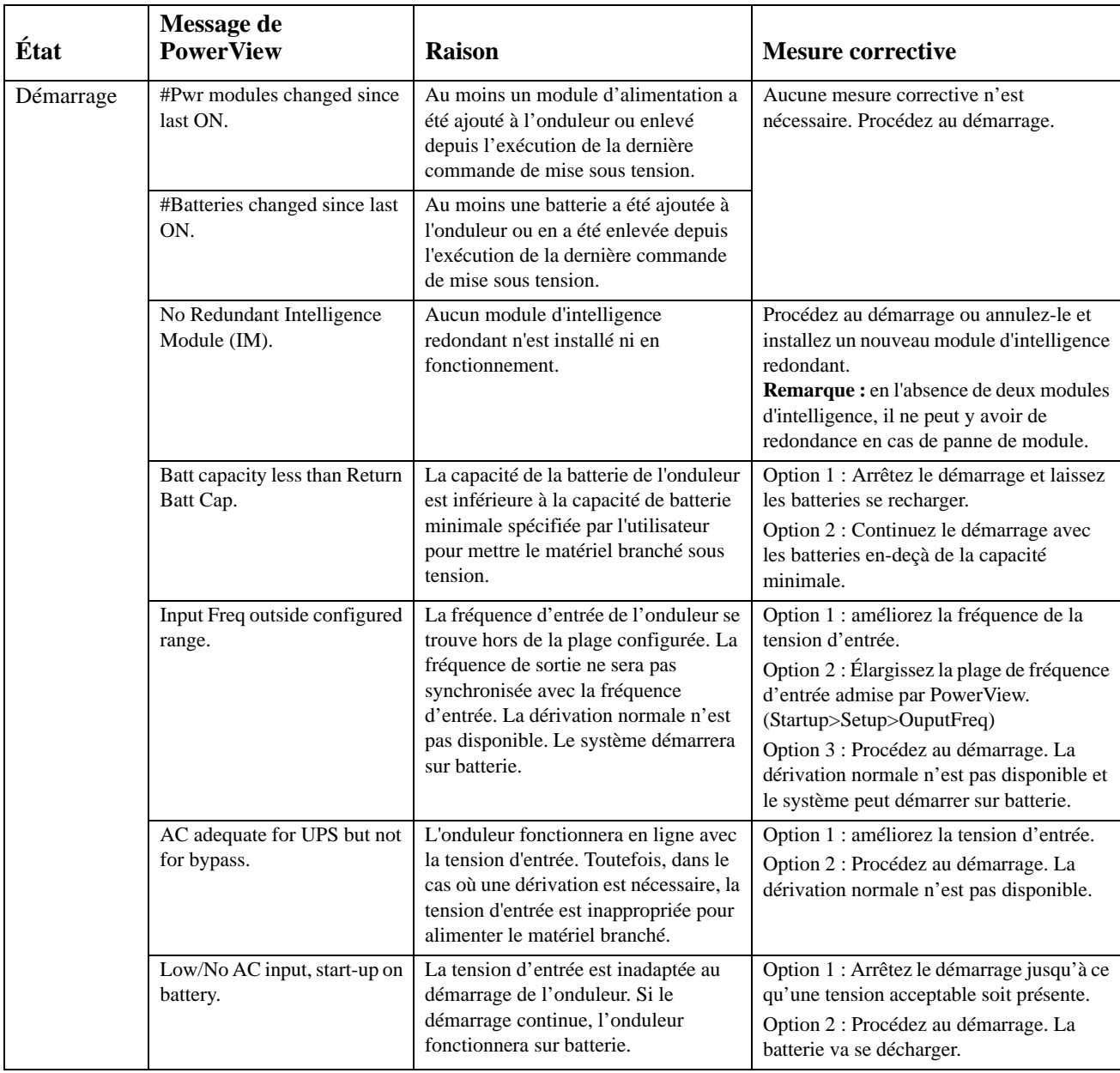

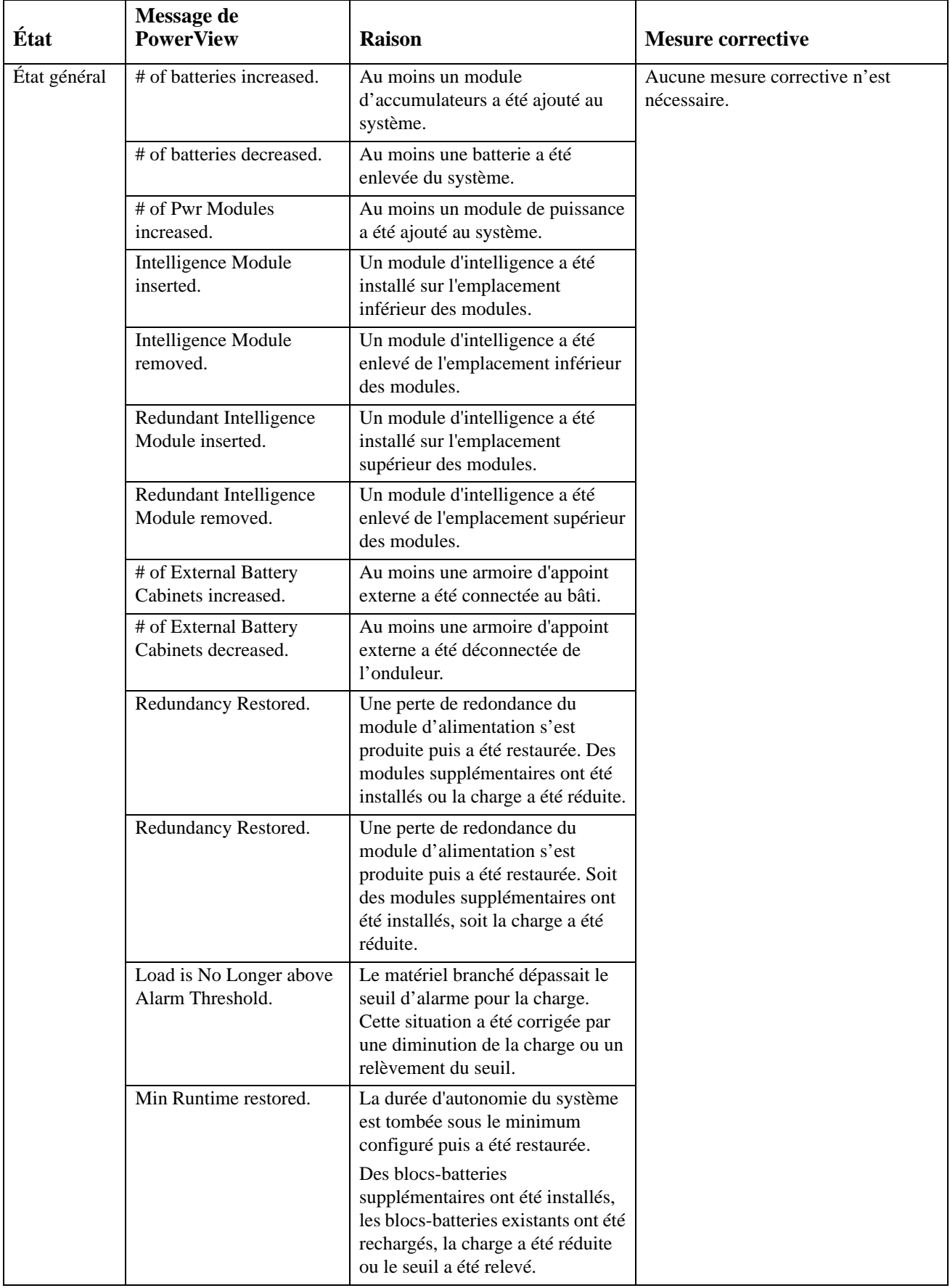

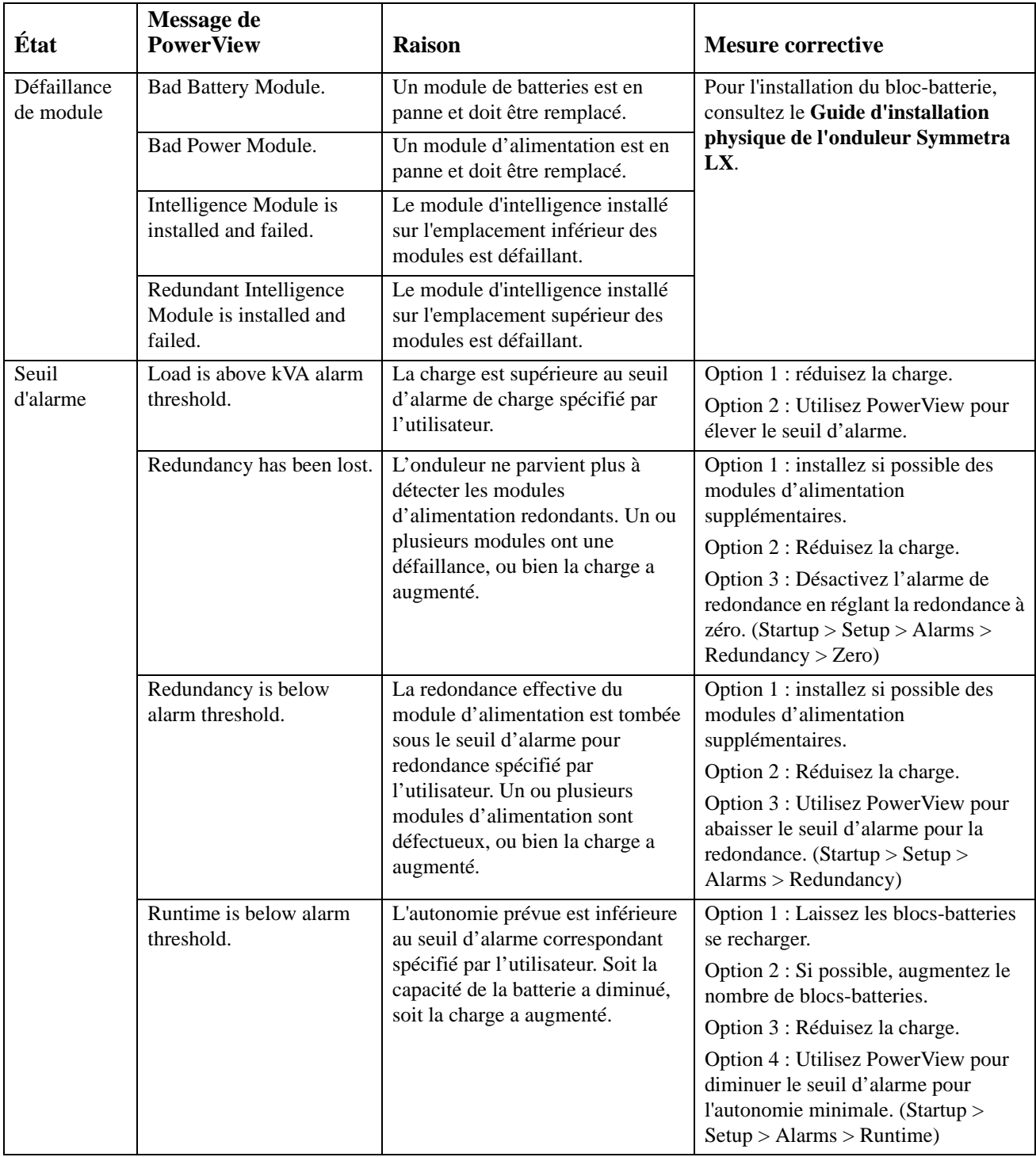

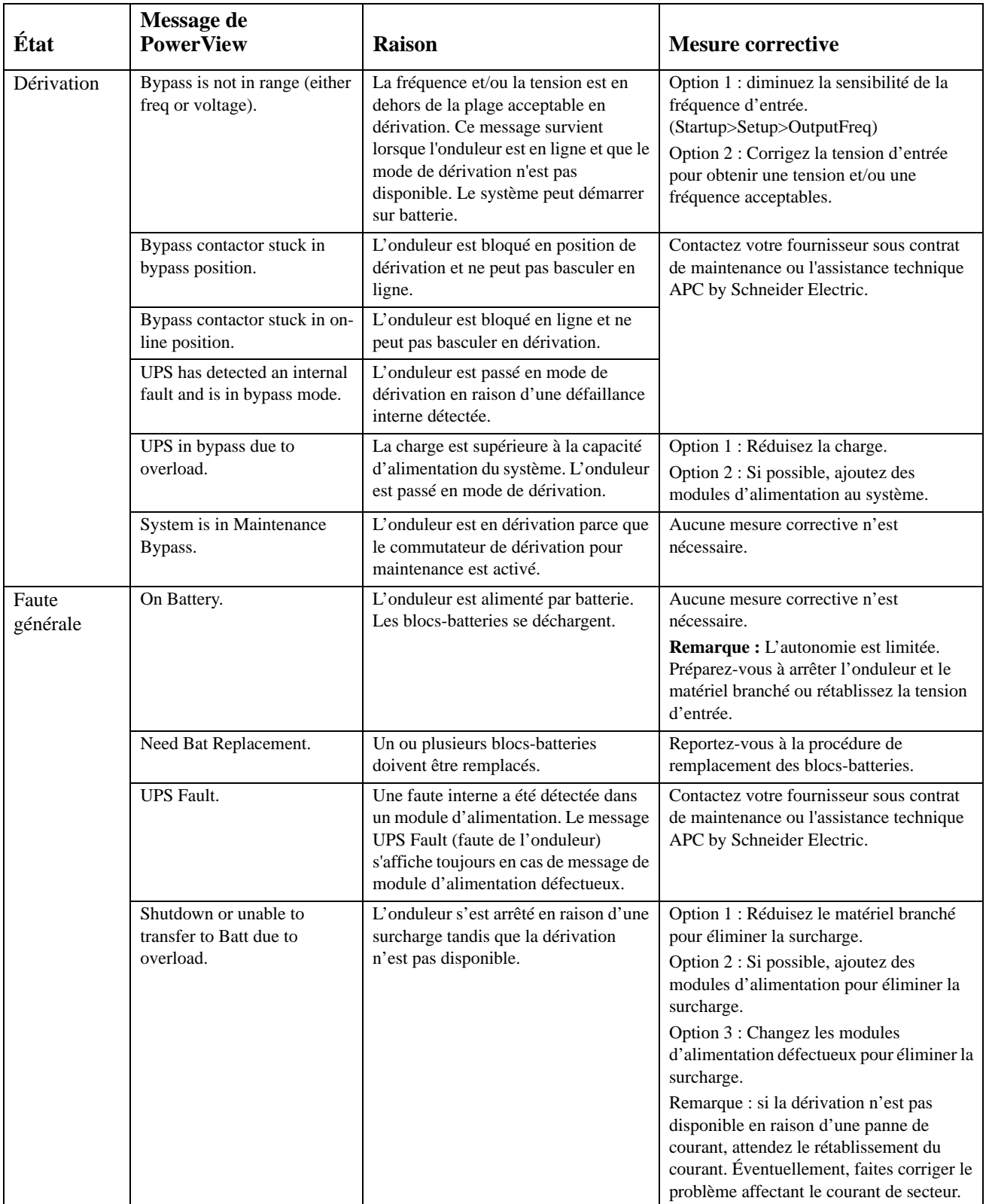

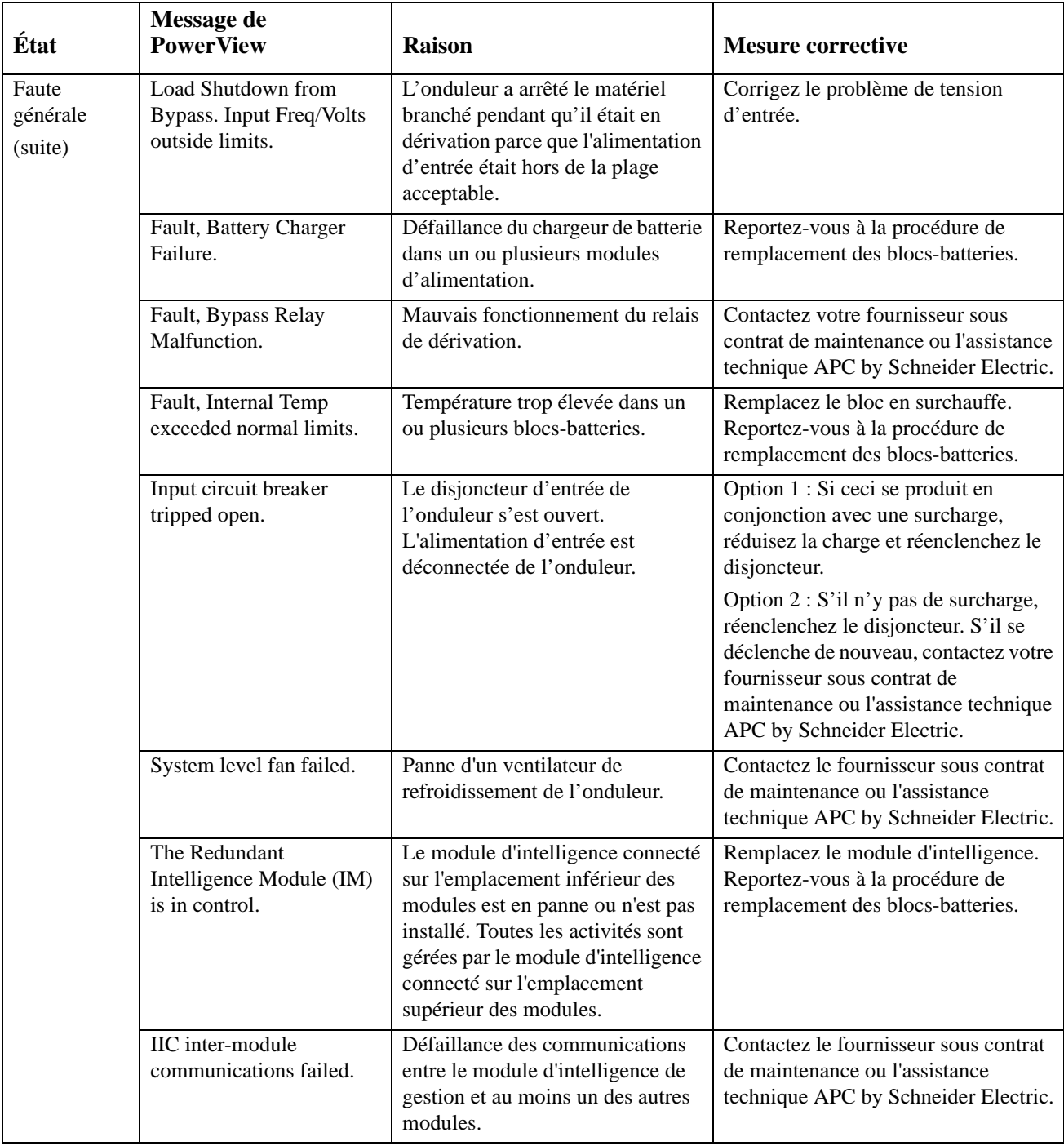

# **Service après-vente**

Si un entretien de l'onduleur est nécessaire, ne le renvoyez pas au revendeur. Procédez de la manière suivante :

- 1. Passez en revue les problèmes décrits dans le chapitre Dépannage pour éliminer les problèmes les plus courants.
- 2. Vérifiez que les disjoncteurs ne se sont pas déclenchés. Il s'agit du problème d'onduleur le plus courant !
- 3. Si le problème persiste, appelez le service clientèle ou visitez le site Web d' APC by Schneider Electric à l'adresse http://www.apc.com .
	- a. Notez le numéro de modèle de l'onduleur, le numéro de série et la date d'achat. Un technicien vous demandera de décrire le problème et tentera de le résoudre par téléphone, si c'est possible. Si ce n'est pas possible, le technicien vous attribuera un numéro RMA (retour de produits défectueux).
	- b. Si l'onduleur est sous garantie, les réparations sont gratuites. Dans le cas contraire, la réparation est facturée.
- 4. Emballez l'onduleur dans le carton d'origine. Si celui-ci n'est plus disponible, contactez le Service clientèle d'APC pour en obtenir un nouveau. Vous trouverez tous les numéros de téléphone d'assistance clientèle sur le site Web APC.
- 5. Emballez l'onduleur correctement pour éviter tout dégât pendant le transport. N'utilisez jamais de grains de polystyrène pour l'emballage. Les dommages causés par le transport ne sont pas couverts par la garantie.
- 6. Notez le numéro RMA à l'extérieur du carton d'emballage.

#### **Kits de remplacement de batterie et recyclage des batteries**

Contactez votre représentant ou visitez le site Web d' APC by Schneider Electric à l'adresse http://www.apc.com pour les informations sur les kits de remplacement de batterie et le recyclage des batteries. Si vous renvoyez les batteries usagées à APC pour leur recyclage, expédiez-les dans le carton d'emballage de la batterie de remplacement.

#### **APC by Schneider Electric Assistance clientèle mondiale**

Le service clientèle pour ce produit ou tout autre produit de APC by Schneider Electric est disponible gratuitement des manières suivantes :

- Consultez le site Web de APC by Schneider Electric pour accéder aux documents de la base de connaissances de APC by Schneider Electric et soumettre vos demandes d'assistance.
	- **[www.apc.com](http://www.apc.com)** (siège social) Connectez-vous aux sites web locaux pour chaque pays de APC by Schneider Electric, qui contiennent des informations relatives à l'assistance clients.
	- **[www.apc.com/support/](http://www.apcc.com/support)** Assistance internationale grâce à la base de connaissances de APC by Schneider Electric et via esupport.
- Contactez un centre d'assistance clients APC by Schneider Electric par téléphone ou par courrier électronique.
	- Centres locaux, relatifs à un pays : consultez le site **[www.apc.com/support/contact](http://www.apc.com/support/contact)** pour en savoir plus.
	- Pour plus d'informations sur comment obtenir le support du service clientèle, contactez le représentant APC by Schneider Electric ou le revendeur qui vous a fourni votre produit APC by Schneider Electric.

© 2018 APC by Schneider Electric. APC, le logo APC, Smart-UPS et Symmetra sont la propriété de Schneider Electric Industries S.A.S. ou de leurs filiales. Toutes les autres marques commerciales sont la propriété de leurs détenteurs respectifs.